# **Neðiojamas DVD grotuvas**

*PET 1046*

Užregistruokite savo įrenginį ir gaukite visą reikiamą pagalbą www.philips.com/welcome

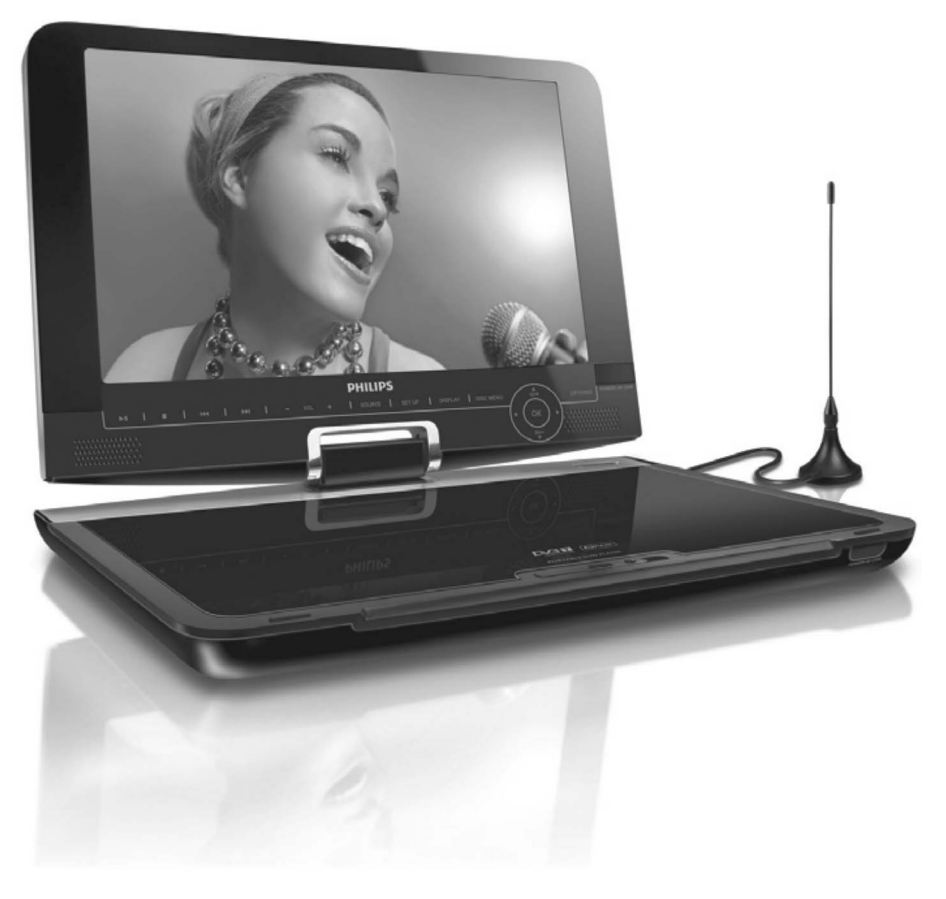

Naudojimosi instrukcijø knygelë

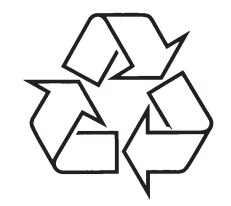

Daugiau apie firmos "Philips" gaminius galite sužinoti pasauliniame Interneto tinkle. Svetainës adresas: http://www.philips.com

# *PASTABOS*

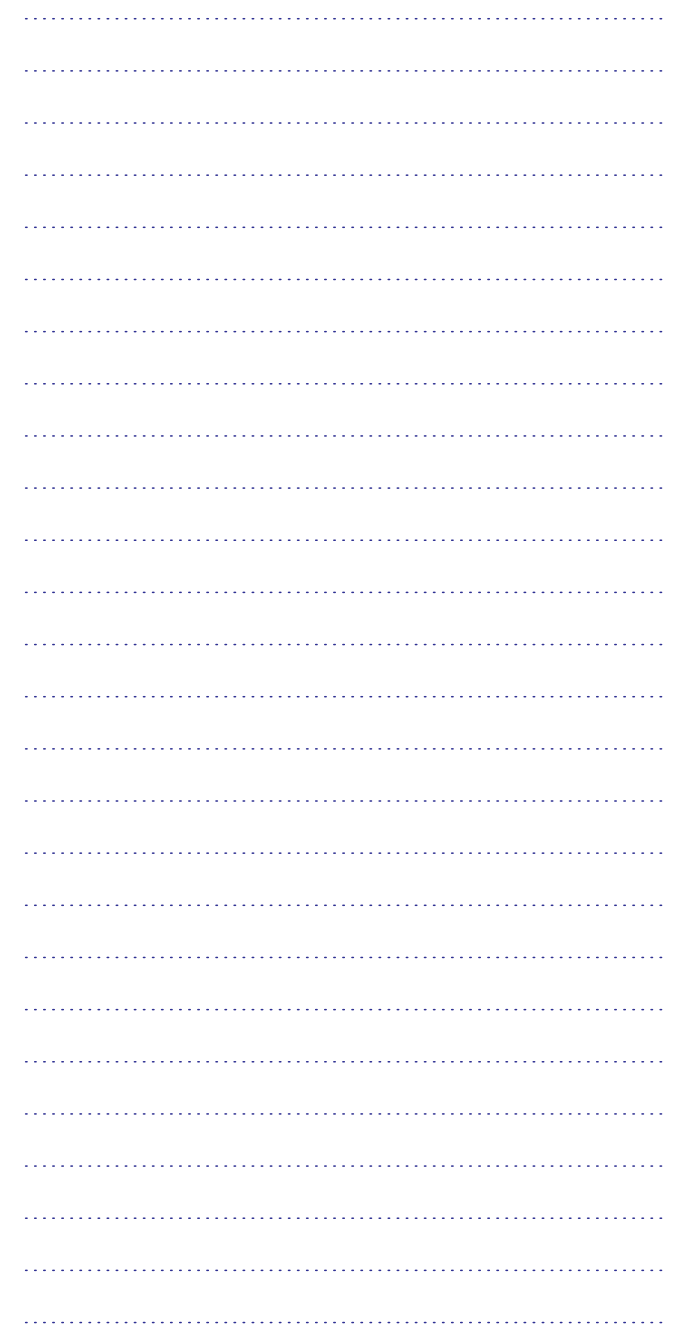

## **... TECHNINIAI DUOMENYS**

**PHILIPS pasilieka teisæ atlikti techninius bei dizaino pakeitimus be iðankstinio perspëjimo. Vartotojas negali atlikti savavaliðkø árenginio pakeitimø, kadangi tokiu bûdu jis/ji gali prarasti teisæ naudotis ðiuo árenginiu.**

#### **Visos teisës saugomos.**

## **Autoriniø teisiø informacija**

Jeigu darote neleistinas kopijas, kopijuojate kompiuterines programas, failus, transliacijas ir garso įrašus, jūs pažeidžiate autorines teises ir darote nusikaltimą. Šis įrenginys negali būti naudojamas tokiais tikslais.

### **Seno produkto iðmetimas**

Jūsų produktas pagamintas iš aukštos kokybės medžiagų ir komponentų, kurie gali bûti perdirbami ir naudojami dar kartà.

Kai prie produkto randate šį nubraukto šiukšlių konteinerio ženklą, tai reiškia, kad produktas pagamintas pagal Europos Direktyvą 2002/96/EC.

Pasidomėkite vietinėmis elektros ir elektronikos produktų atsikratymo/iðmetimo taisyklëmis.

Laikykitės vietinių taisyklių ir neišmeskite seno produkto kartu su kitomis namø apyvokos ðiukðlëmis. Teisingas atsikratymas senu produktu padës sumažinti neigiamas pasekmes gamtai ir žmonių sveikatai.

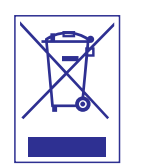

## **TURINYS**

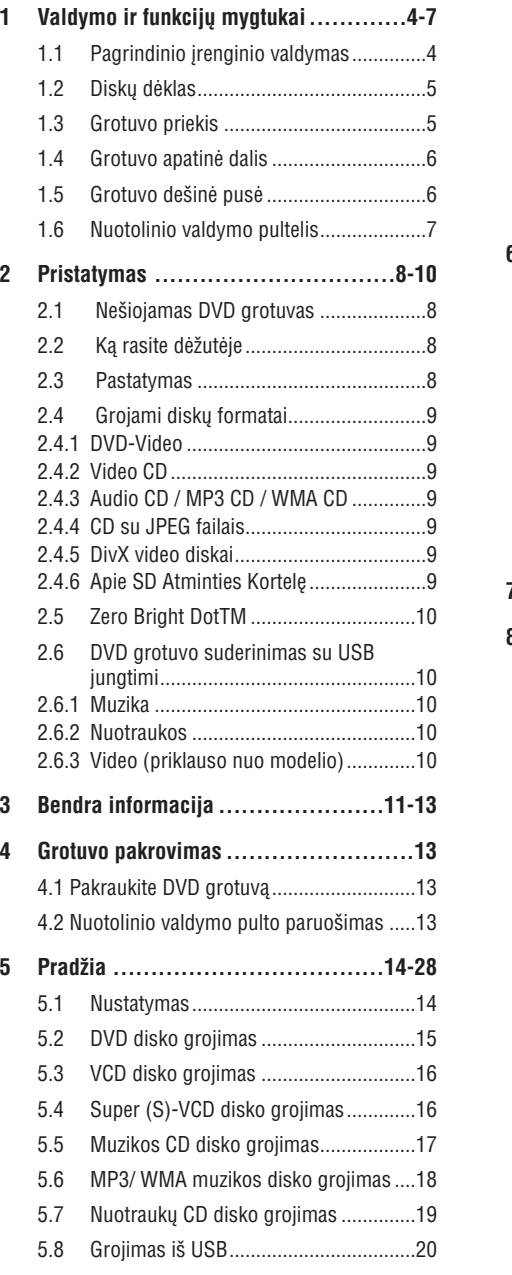

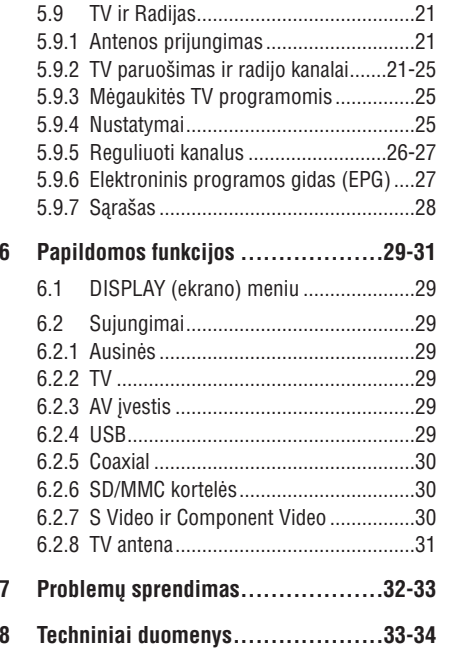

## **1 VALDYMO IR FUNKCIJØ MYGTUKAI**

### **1.1 Pagrindinio árenginio valdymas**

- **1**..............Paleidimas/ pauzë/ grojimo atnaujinimas
- **2** ................Spauskite vieną kartą, kad sustabdytumėte grojimą ir išsaugotumėte stop poziciją. Spauskite du kartus, kad visiðkai sustabdytumëte grojimà. -
- **3** $\blacktriangleright\blacktriangleright\blacktriangleright\blacksquare$ **...Paieška atgal ar pirmyn arba greitai paieška. .**
- **4**.........Garso valdymas. **- VOL <sup>+</sup>**
- **5 SOURCE** .......Pasirinkimas tarp TV, DVD ir kitų įrenginių
- **6SETUP** ..........Patekimas į SETUP meniu.
- **7DISPLAY** ......Reguliuoja vaizdą sistemos ekrane.
- **8 DISC MENU**..Patekimas į MENIU puslapį.

#### **9** $\blacktriangle, \blacktriangledown, \blacktriangle, \blacktriangleright$

.....................Kursoriai aukðtyn/ þemyn/ kairën/ deðinën.

- ................Patvirtina pasirinkimà. **OK**
- **10** ........Spauskite, kad pasiektumëte papildomas **OPTION** funkcijas/galimybes.

#### **11 POWER-CHR-IR**

.Maitinimas/ Nuotolinio valdymo sensorius/ Pakrovimo indikatorius

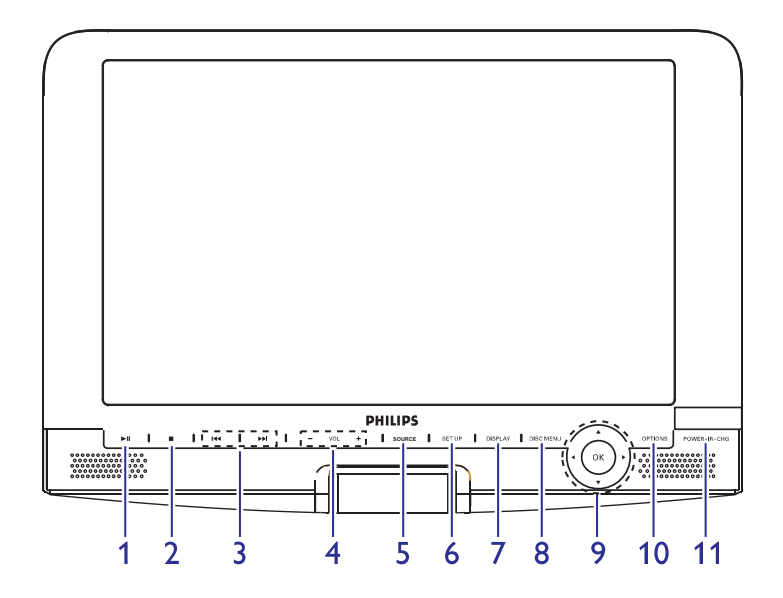

### **... PROBLEMØ SPRENDIMAS**

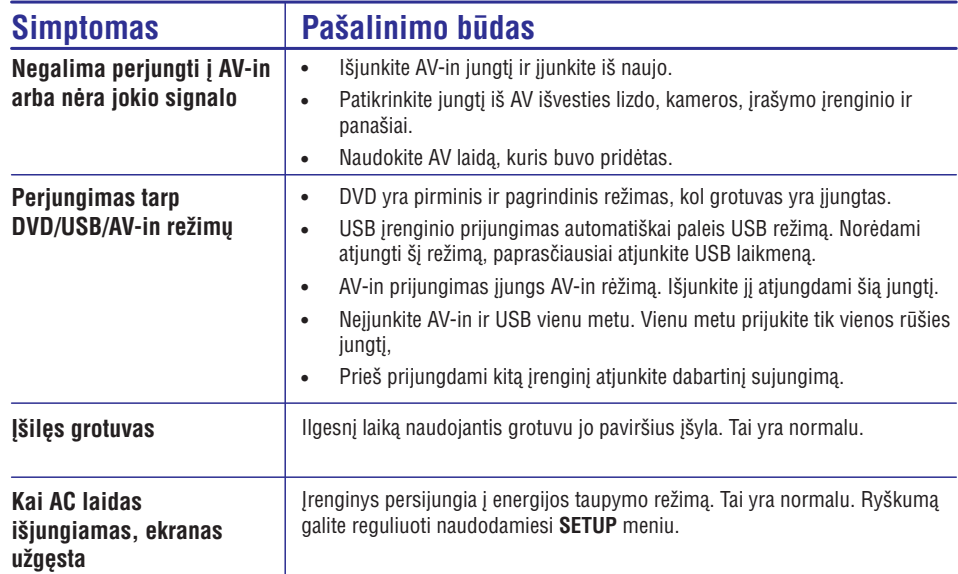

Šis komplektas yra pritaikytas prie Europos Sąjungos standartų, radijo trukdžių atžvilgiu.

# **8 TECHNINIAI DUOMENYS**

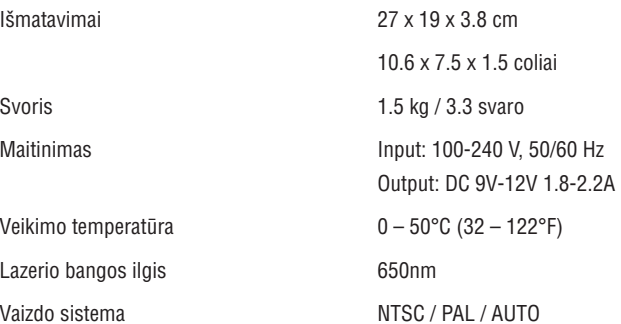

# **7 PROBLEMØ SPRENDIMAS**

Jeigu taip atsitinka, kad jûsø DVD-Video grotuvas sugenda ar neveikia kai kurios funkcijos, pirmiausia pasitikrinkite, ar tai nėra problema iš šio sarašo. Gali būti, kad jūs kažko nepastebėjote.

JSPĖJIMAS Jokiomis aplinkybėmis nebandykite pataisyti sistemos patys – tai panaikins galiojančią garantija. Jei atsiras gedimas, prieš nešdami jrenginj j taisykla pirmiausiai pasiskaitykite žemiau aprašytus punktus. Jeigu sekdami šiais patarimais nesugebėsite pataisyti įrenginio, pasitarkite su pardavėju arba aptarnavimo centru.

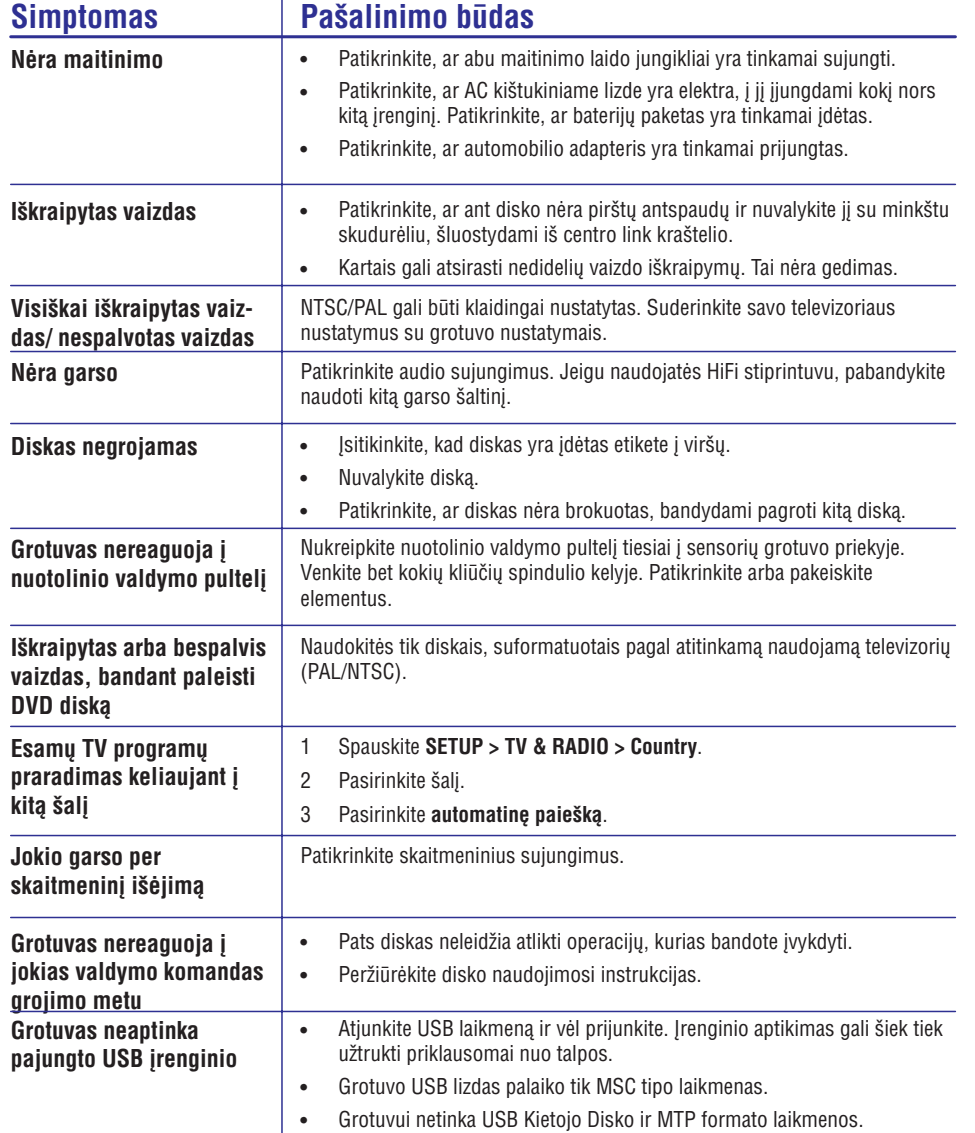

## **... VALDYMO IR FUNKCIJØ MYGTUKAI**

# **1.2 Diskø dëklas**

- **12 POWER** ........Grotuvo įjungimui/ išjungimui.
- **13 OPEN** ...Atidaryti disko dureles disko įdėjimui ar išėmimui.

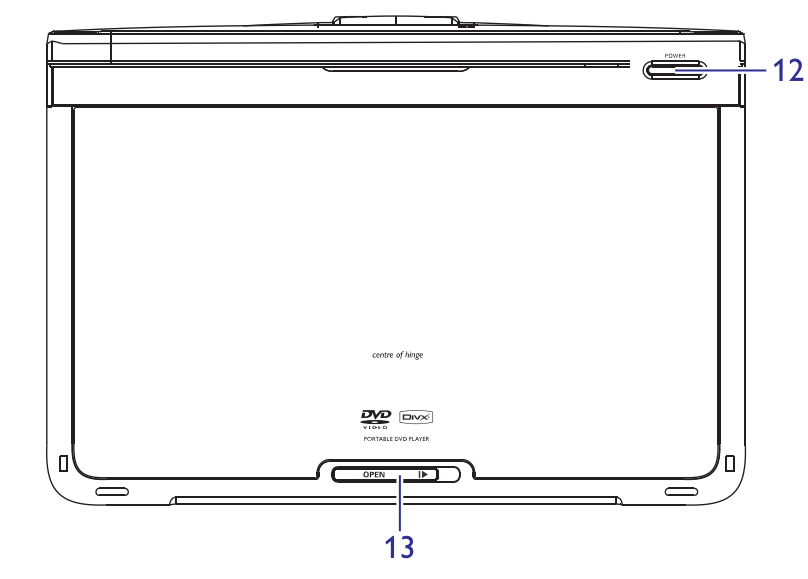

# **1.3 Grotuvo priekis**

#### **14 POWER-CHR-IR**

.....................Maitinimas/ Nuotolinio valdymo sensorius/ Pakrovimo indikatorius

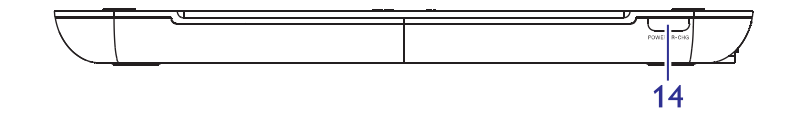

# **... VALDYMO IR FUNKCIJØ MYGTUKAI ... PAPILDOMOS FUNKCIJOS**

### **1.4 Grotuvo apatinë dalis**

- **15 Reset** ..........Perkrauna grotuvą, kai jis "pakimba".
- **16 Skylë varþtui, naudojama montavimui maðinoje.**

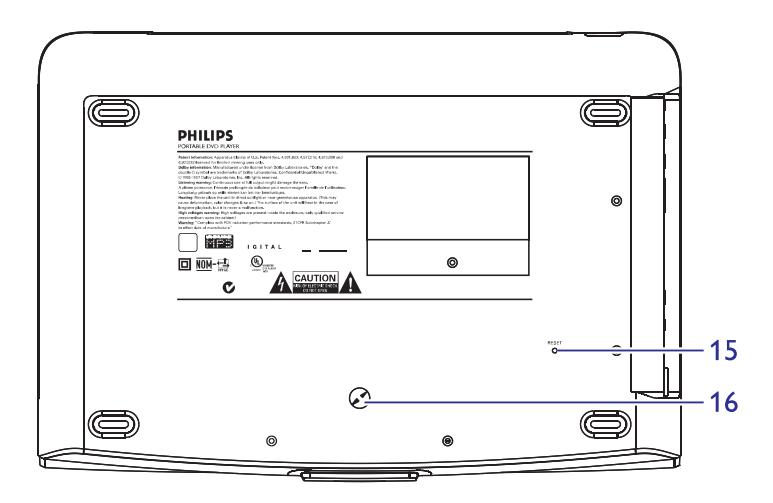

#### **S video**

Žiūrėkite į paveiksliuką, kad teisingai prijungtumėte S video.

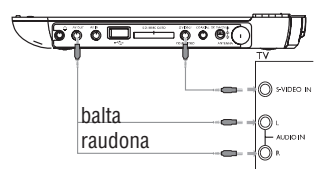

#### **6.2.8 TV antena**

Jūs galite prijungti prie namų antenos, norėdami žiūrėti TV programą.

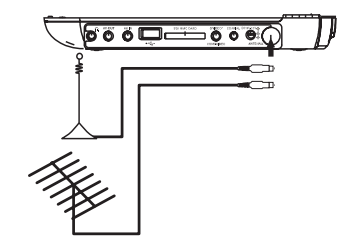

### **1.5 Grotuvo deðinë pusë**

- **17**.................Ausiniø lizdas.
- **18** .........Audio/ Video iðvesties lizdas. **AV OUT**
- **19 AV IN** .............Audio/ Video įvesties lizdas.
- **20** ..............USB jungtis. **USB**
- **21SD-MMC-MS kortelë**

.....................Ádëkite SD/MMC kortelæ.

- **22 S VIDEO/ COMP OUT**
	- .....................S Video iðvestis/ Komponentinio video iðvestis
- **23** ......Skaitmeninë audio iðvestis **COAXIAL**
- **24**......Lizdas elektros maitinimui **DC IN 9V**

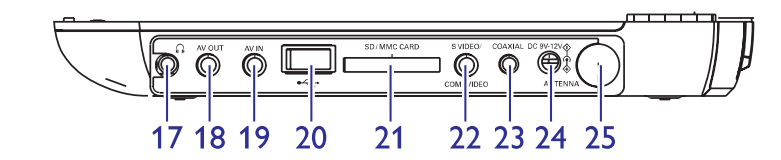

## **... PAPILDOMOS FUNKCIJOS**

#### **6.2.5 Coaxial**

Suteikia skaitmeninį audio išvesties signalą, kurį galite prijungti prie savo namu kino irangos, kad atkoduoti skaitmenini audio signala.

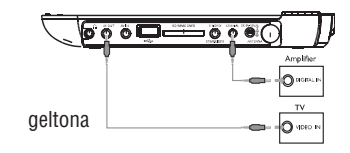

### **6.2.6 SD/SDHC kortelës lizdas**

Ðio grotuvo pagalba galite klausytis muzikos, pamatyti nuotraukas ar video áraðus ið SD/SDHC kortelës, jums tereikia á lizdà ákiðti SD/SDHC kortelæ.

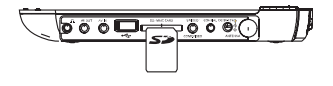

PATARIMAS Jsitikinkite, kad metaliniai jdedamos kortelės kontaktai yra nukreipti žemyn.

#### **6.2.7 Component Video ir S Video**

#### **Component Video (YPbPr, YCbCr)**

- Ant nuotolinio valdymo pulto, spauskite **SOURCE**, norėdami pasirinkti komponentinj video rėžimą iššokančiame meniu.
- $\bullet$ Norėdami išeiti iš pastarojo meniu, spauskite **SOURCE**.

#### **Svarbu!**

Šis jungimas suteikia aukštesne vaizdo kokybe. Galimybės priklauso ir nuo jûsø TV.  $\equiv$ 

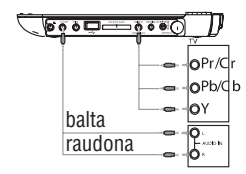

### **... VALDYMO IR FUNKCIJØ MYGTUKAI**

### **1.6 Nuotolinio valdymo pultelis**

- **1. SOURCE** .......Perjungimas tarp DVD > Komponento > TV >  $Radio > USB > AV-in$
- **2.**.............Rodyti kanalus **LIST**
- **3. TELETEXT**.....Jjungti teletekstą
- **4.Tiesioginis priëjimas prie áraðo**
	- ..Nuspalvintos vietos yra parodomos ekranėlio apaèioje. 4 nuspalvinti mygtukai yra naudojami prieiti prie jrašų arba atitinkamų puslapių. Nuspalvintos vietos mirksi, jeigu jrašas ar puslapis dar nëra prieinamas.
- **5.SETUP**...Spauskite, kad patektumėte į SETUP meniu puslapá.
- **6. ►II** ...............Paleidimas/ pauzė/ grojimo atnaujinimas
	- ▲ / ▼..........Kursoriai aukštyn/ žemyn, Kanalo kontrolė
	- **|<<** /  $\blacktriangleright$  / ...Kursoriai kairėn/ dešinėn arba grįžti į prieš tai buvusj skyrių, takelį, pavadinimą.
- **7. DISPLAY** ......Reguliuoja vaizdą sistemos ekrane.
- **8.**-...Paspauskite vieną kartą norėdami sustabdyti grojimà.
- **9.** ...........Kanalø kontrolë. **<sup>+</sup> CH -**
- **10. MUTE** ...........Grotuvo garso užtildymas.
- **11. 0-9** ...............Skaitmenų klaviatūra.
- **12. RETURN** .......Skirtas VCD meniu puslapiui.
- **13.**.............Programos informacijos rodymas. **INFO**
- **14. EPG** ..............Jjungti elektroninį programos gidą.
- **15.**..Parodyti DVD disko meniu. **DISC MENU**
- **16.**......Spauskite, kad pasiektumëte papildomas **OPTIONS**funkcijas.
- **17.** .........Garso valdymas. **- VOL <sup>+</sup>**
- **18. SUBTITLE**.....Galite pasirinkti subtitrų kalbą.
- **19. AUDIO** ..........Galite pasirinkti audio kalbą.
- **20. ANGLE**..........DVD kameros vaizdo pasirinkimas.
- **21.** ....................Sureguliuoti ekraną 16:9 arba 4:3.
- **22. A-B** ...............Pakartoti tam tikrą atkarpą arba pradėti ją iš naujo.

ISPĖJIMAS: Kitoks nei čia paminėtas valdymo veiksmu ar procedûrø naudojimas gali sukelti pavojingà spinduliavimà ar kitokį nesaugų nutikimą.

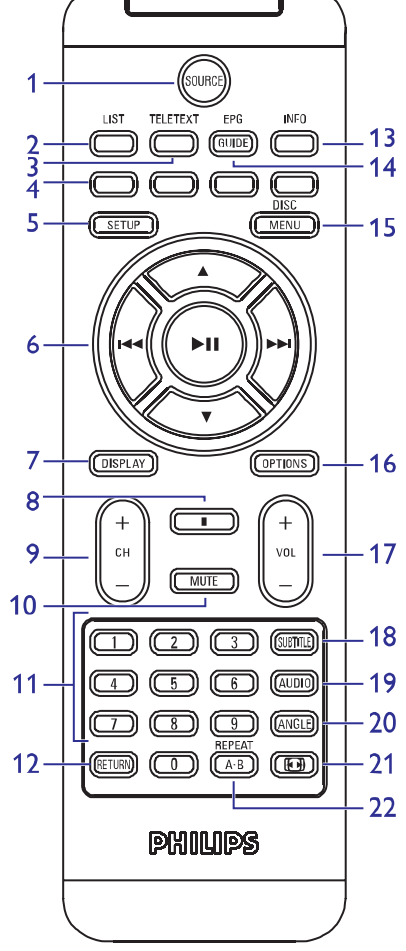

# **2.1 Neðiojamas DVD grotuvas**

Jûsø neðiojamas DVD grotuvas groja DVD diskus, kurie atitinka universalø DVD video standartà. Naudodamiesi ðiuo grotuvu, jûs galësite mëgautis puikia filmø vaizdo kokybe, stereo arba daugiakanaliu garsu (tai priklauso nuo disko ir nuo grojimo nustatymu).

Jūs galite naudotis jvairiomis DVD-Video funkcijomis: takelių, subtitrų ar skirtingų rodymo kampų pasirinkimu (funkcijos priklauso nuo disko).

Naudodamiesi apsauga nuo vaikų, jūs galite kontroliuoti atitinkamų diskų þiûrëjimà. Nuotolinio valdymo pultas ir ekrano instrukcijos padeda paprastai ir lengvai naudotis grotuvu.

# **2.2 Kà rasite dëþutëje**

Patikrinkite, ar visus išvardintus prietaisus randate įpakavimo dėžutėje:

- $\bullet$ Neðiojamas DVD grotuvas.
- ٠ Maðininis adapteris (12V).
- ٠ AC elektros maitinimo adapteris.
- $\bullet$ Antena
- $\bullet$ S-Video laidas
- ٠ Nuotolinio valdymo pultas (AY5506)
- $\bullet$ Naudojimosi instrukcijos.
- ٠ Audio/ Video laidas.
- ٠ Komponentinis laidas.
- . Kelioninis krepðys.

### **2.3 Pastatymas**

- . Statykite įrenginį ant tvirto, lygaus paviršiaus.
- ٠ Statykite jrenginį kuo atokiau nuo kaistančių įrenginių ir tiesioginės saulës ðviesos.
- $\bullet$ Jeigu grotuvas nenuskaito/ negroja CD ir DVD diskų, prieš remontuodami, pabandykite naudoti jprastinį valomąjį CD/DVD diską, kad nuvalytumėte lęšį. Kitos valymo priemonės gali pakenkti lęšiui.
- $\bullet$ Diskų dėklą visada laikykite uždarytą, kad į vidų nepatektų dulkių.
- $\bullet$ Lešis gali aprasoti, jeigu pernešate jrenginį iš šaltos į šiltą patalpą. Tokiu atveju jūs negalėsite groti DVD/CD diskų. Palikite įrenginį šiltoje patalpoje ir palaukite, kol drėgmė išgaruos.

# **6 PAPILDOMOS FUNKCIJOS**

# **6.1 DISPLAY (ekrano) Meniu**

#### **Pasirinkimo rodymas**

- nustatyti ryškumą naudojant  $\blacktriangleleft$  .
- nustatyti spalvingumą naudojant  $\blacktriangleleft\blacktriangleright$ .
- nustatyti ekraną 16:9 arba 4:3 naudojant  $\blacktriangleleft$   $\blacktriangleright$  .

### **6.2 Sujungimai**

#### **6.2.1 Ausinës**

Prijunkite ausines prie vieno iš ausinių lizdų esančių grotuvo šone.

### **6.2.2 TV**

Jūs galite prijungti grotuvą prie televizoriaus ir žiūrėti DVD.

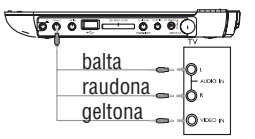

### **6.2.3 AV ávestis**

Jūs galite prijungti ir kitus įrenginius kaip skaitmeninį vaizdo įrašymo jrenginj, skaitmeninę kamerą ar panašiai.

 $\sqrt{3660-3660}$ baltaraudonageltona

Video įvesties įrenginiai, tokie kaip video stiprintuvas, skaitmeninis video jrašymo jrenginys, skaitmeninė kamera turėtų turėti RCA išvesties jungtj. Jeigu jūsų jrenginys neturi RCA išvesties, prašome pasikonsultuoti su pardavëju.

### **6.2.4 USB**

Šio grotuvo pagalba galite pamatyti nuotraukas ar video jrašus ir iš USB laikmenu.

- **1.** Prie grotuvo prijungus USB laikmeną automatiškai bus parodytas USB turinys.
- **2.** Apie failų paleidimą daugiau informacijos rasite skyriuje: 5.8 Grojimas ið USB.
- **3.** Baigę, atjunkite USB laikmeną nuo grotuvo. Tai- taip pat išjungs ir USB turinio narðyklæ.

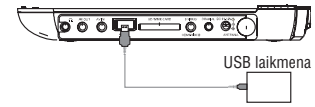

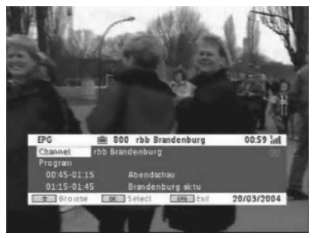

**3.** Norėdami pažiūrėti pasirinkto kanalo ateinančias programas, naudokite  $\blacktriangle$  /  $\blacktriangledown$ , kad paryškintumėte norimą programą, tuomet spauskite  $\blacktriangleright$ II, kad ieitumėte i tolimesni meniu. *<sup>&</sup>gt; Ateinanèiø programø sàraðas yra parodomas.*

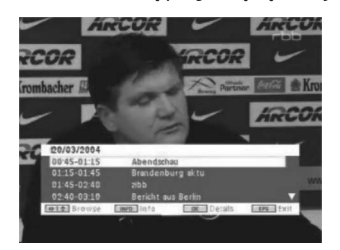

**4.** Norėdami išeiti iš EPG meniu, spauskite **EPG**.

### **5.9.7 Sàraðas**

Norėdami pažiūrėti galimus kanalus savo šalvie.

- **1.** Spauskite LIST.
- **2.** Spauskite ▲ / ▼, norėdami pasirinkti kanalą.
- **3.** Norėdami pakeisti kanalą, spauskite  $\blacktriangleright$ II.

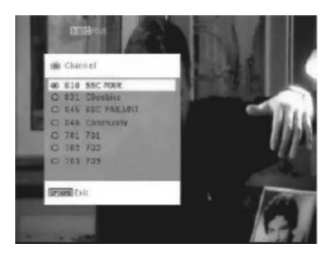

#### **Teletekstas**

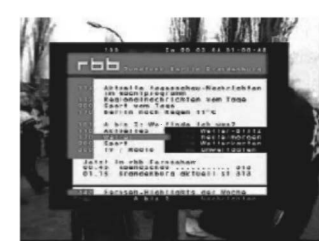

spausdami **TELETEXT**. Jeigu esamas kanalas turi teleteksto galimybę,  $\textcolor{black}{\textcircled{\text{=}}}$  bus rodomas programos .<br>OSD ekrane. Jūs galite įeiti į teletekstą

Norint jeiti ar valdyti rodymo nustatymus programa gali reikalauti spalvinio rakto. Sekite teleteksto ekrano indikatoriu.

# **... PRISTATYMAS**

# **2.4 Grojami diskø formatai**

Jûs galite groti ne tik DVD-Video diskus, bet ir Video CD, CD, CDR, CDRW,DVD±R ir DVR±RW.

### **2.4.1 DVD-Video**

Priklausomai nuo disko turinio (filmas, vaizdo klipai, serialas ir t.t.) ðiuose diskuose gali bûti viena ar keletas antraðèiø, vienas ar keletas skyriø. Jûs galite lengvai ir paprastai pasiekti norimà vietà antraðtëje ar skyriuje.

### **2.4.2 Video CD**

Priklausomai nuo disko turinio (filmas, vaizdo klipai, serialas ir t.t.) ðiuose diskuose gali būti vienas ar daugiau takelių, takeliuose gali būti vienas ar daugiau indeksų. Jūs galite lengvai ir paprastai pasiekti norimą vietą takelyje ar indeksuose. Page 10

# **2.4.3 Audio CD / MP3 CD / WMA CD**

Audio CD / MP3 CD / WMA CD diskuose yra tik muzikos takeliai. Ðiuos muzikos takelius galite groti áprastinius bûdu per stereo sistemà naudodamiesi nuotolinio valdymu pultu arba/ ir pagrindiniu įrenginiu, arba per TV naudojantis OSD (On Screen Display).

### **2.4.4 CD su JPEG failais**

Naudodamiesi savo grotuvu galite žiūrėti JPEG nuotraukas.

### **2.4.5 DivX video diskai**

DivX yra populiari technologija skurta DivX Inc. DivX failai susideda ið stipriai suspaustu video su aukštos kokybės vaizdu, kuriam yra, palyginti, nedidelio dydžio. DivX taip pat gali turėti papildomas funkcijas kaip meniu, subtitrai ir audio takeliai. Daugelis DivX failø yra prieinami internetu, taip pat galite susikurti ir savo naudodamiesi easy-to-use jrankiais iš DivX.com

Offcialus DivX® Sertifikuotas produktas. Groja visas DivX® video versijas (jskaitant ir DivX® 6) su standartiniu DivX® failų atkūrimu.

### **2.4.6 Apie SD Atminties Kortelæ**

SD Atminties kortelė yra plonas ir kompaktiškas media tiltas leidžiantis sujungti įvairius skaitmeninius įrenginius naudojant jos paprastą pajungimą. Kortelės kontroliuojamoji elektroninė schema leidžia perskaityti ar irašyti duomenis tik tada, kai prie jos yra pajungti tinkami iðoriniai elektroniniai jrenginiai. Naudojant dekodavimo programinę jrangą SD kortelės įrenginys gali paleisti muzika, video klipus ir daugiau, nenaudojant tokių įprastų mechanizmø kaip DVD ar CD grotuvai.

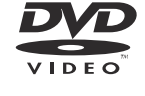

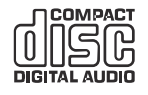

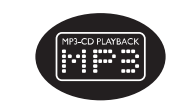

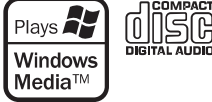

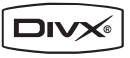

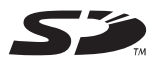

### **... PRISTATYMAS**

# **2.5 Zero Bright Dot TM**

Mëgaukitës aukðèiausios kokybës vaizdais LCD ekrane. LCD ekranai labai dažnai turi trūkumu, tie trūkumai apibūdinami kaip "ryškios dėmės". Manoma, kad tam tikras, ribotas ryškių dėmelių skaičius yra neišvengiamas LCD ekranuose. Bet Philips idiegė griežta kokybės kontrole nešiojamiems DVD grotuvams ir gali garantuoti, kad grotuvo LCD ekrane nėra jokių ryškių dëmeliø. Mëgaukitës puikia vaizdo kokybe naudodamiesi grotuvu su Philips Zero Bright DotTM garantija.

Garantinis aptarnavimas ivairiuose regionuose yra skirtingas. Susisiekite su Philips atstovu, jeigu norite smulkesnës informacijos.

### **2.6 DVD grotuvo suderinimas su USB jungtimi**

Šiam DVD grotuvui tinka dauguma USB duomenų saugojimo įrenginių, kurie atitinka USB MSD standartus.

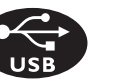

**Bright-Dot** 

- $\equiv$ Iprastiniai duomenų saugojimo irenginiai yra flash drives, memory sticks, jump drives ir t.t.
- $\sim$ Jeigu savo kompiuteryje, po USB jrenginio jjungimo, pamatote užraša "Disc Drive", tai reiðkia kad jis atitinka MSD ir veiks jûsø DVD grotuve.

Jeigu jūsų DVD įrenginiui reikia baterijos ar elektros energijos, įsitikinkite, kad esate jdėję naują bateriją arba USB jrenginys yra pilnai pakrautas ir tik tada já junkite prie savo DVD grotuvo.

#### **2.6.1 Muzika**

- Savo įrenginyje galite klausytis autorinėmis teisėmis neapsaugotos muzikos su ðiais plëtiniais: .mp3.; .wma (priklauso nuo modelio)
- Jūs negalėsite klausytis muzikos, kurią įsigijote interneto parduotuvėse, nes ji yra apsaugota Skaitmeninėmis Valdymo Teisėmis DRM.  $\bullet$

#### **2.6.2 Nuotraukos**

Šiame jrenginyje galite žiūrėti nuotraukas, kurių plėtinys yra: .jpg.  $\bullet$ 

#### **2.6.3 Video (priklauso nuo modelio)**

Šiame įrenginyje galite žiūrėti DivX video failus. Failo plėtinys turi būti toks: .divx, .dix ٠

Jûs negalite tiesiogiai sujungti kompiuterio USB lizdo su savo DVD grotuvo USB lizdu, nors kompiuteryje ir saugote MP3 ar WMA failus.

# **... PRADÞIA**

 $\bullet$ Norėdami jiungti apsaugą nuo vaikų, spauskite geltoną mygtuką. Įveskite slaptažodį, spauskite **→II**, norėdami patvirtinti (iš anksto nustatytas slaptažodis yra 9999).

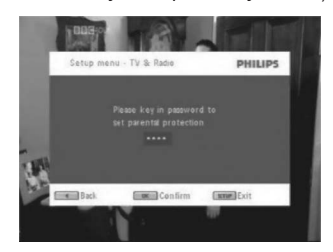

**5.** Spauskite **SETUP** norėdami išsaugoti nustatymus ir išeiti.

#### **Programos informacija ekrane**

#### INFO

 $\bullet$ Norėdami pažiūrėti trumpą esamos programos informacija, spauskite **INFO**.

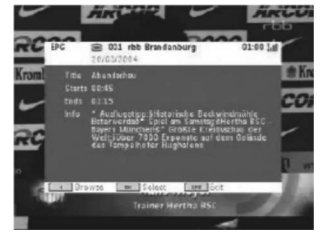

- Kanalo numeris
- Programos pavadinimas
- Vietinis laikas
- Kanalo informacijos ikonëlës  $\overline{\phantom{0}}$
- : užrakintas kanalas
- CA : sumaišytas kanalas (reikia užsakyti)
- **6** : programoje yra subtitrai
- **is**: programoje yra teletekstas
- **:** mėgstamiausias kanalas
- : programoje yra skirtingos audio kalbos

#### **5.9.6 Elektroninis programos gidas (EPG)**

EPG suteikia esamos dienos kanalø programas. Galima informacija susideda iš kanalo pavadinimo, programos pavadinimo, pradžios ir pabaigos laiko.

#### Ne visi kanalai siûlo iðplësta EPG.

- **1.** Norėdami įeiti į EPG, spauskite **EPG**.
- **2.** Norėdami pamatyti kanalų sąrašą naudokite UP/DOWN, kol kanalas bus paryškintas, tuomet paspauskite PLAY/PAUSE, norėdami jeiti į tolimesnį meniu.

Norėdami grįžti į EPG meniu, spauskite **1<4**.

#### **Laiko Zona**

- **1.** DVB meniu, spauskite **SETUP.**
- **2.** Pasirinkite TV & Radio > Time Zone.
- **3.**Spauskite  $\blacktriangleright$ II, norėdami įeiti į tolimesnį meniu.
- **4.** Pasirinkite savo laiko zoną, spauskite ▶┃ norėdami patvirtinti.
- **5.** Vasaros laikotarpiu, pridėkite vieną valandą patys.

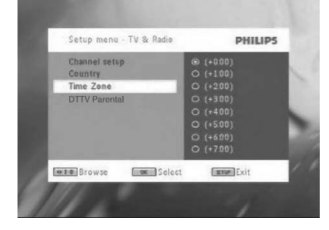

### **5.9.5 Kanalø Valdymas**

Kanalu Valdymas jums leidžia paslėpti kanalą grotuvo sąraše arba pridėti apsaugà nuo vaikø tam tikram kanalui/ams.

- **1. SETUP** Spauskite
- **2.** Eikite į **Channels Setup > Manage Channels**.
- **3.** Spauskite  $\blacktriangleright$ II, norėdami įeiti į tolimesnį meniu.

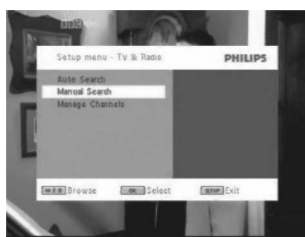

**4.** Naudokite ▲ / ▼, norėdami pasirinkti kanalą, kurį norite paslėpti grotuvo saraše arba pridėti apsaugą nuo vaikų. Spauskite  $\blacktriangleright\blacktriangleright\mathsf{I}$ norėdami pereiti į kitą puslapį.

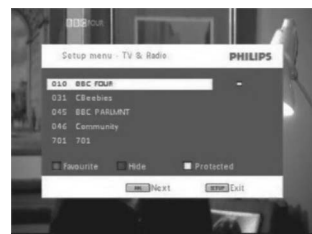

- ٠ Naudodami rodyklinius mygtukus, pažymėkite savo mėgiamą kanalą. Spauskite raudonos spalvos mygtuką, norėdami pridėti kanalą prie mëgstamiausiø.
- $\bullet$ Norėdami paslėpti kanalą grotuvo sąraše, spauskite mėlyną mygtuką.

# **3 BENDRA INFORMACIJA**

# **Energijos ðaltiniai**

Šis įrenginys veikia, jeigu naudojatės AC adapteriu, mašininiu adapteriu arba jkraunamomis baterijomis.

- ٠ Patikrinkite, ar AC adapterio jtampa atitinka vietinę elektros jtampą. Kitu atveju ir įrenginys ir adapterius gali būti sugadinti.
- Nelieskite adapterio ðlapiomis rankomis, nes galite patirti elektros ðokà.
- ٠ Kai prijungiate mašininį adapterių (vietoje cigarečių pridegimo irenginio) isitikinkite, kad mašinos itampa atitinka itampa nurodyta ant adapterio.
- ٠ Jeigu nenaudosite grotuvo ilgà laikà, iðimkite baterijas ir iðjunkite AC adapteriu iš tinklo.
- ٠ Prilaikykite laida, kai išjunginėjate AC adapterių. Netraukite už laido.

### Visada naudokite tik pridėta AC/DC adapteri

### **Saugumas ir prieþiûra**

- Nebandykite patys išardyti įrenginio, nes lazeris gali pažeisti jūsų regėjimą. Remontą turėtų atlikti tik kvalifikuoti asmenys.
- ٠ Jeigu į įrenginį patenka skysčių ar kitų objektų, iškarto išjunkite įrenginį ið tinklo.
- ٠ Pasistenkite nenumesti ar kitaip nepažeisti irenginio tam, kad neatsirasty gedimy.

# **Klausymosi Saugumas**

#### **Klausykitës ne per dideliu garsumu**

• Ausinių naudojimas dideliu garsumu gali pažeisti jūsų klausą.Šis árenginys gali leisti garsus tokiame decibelø diapazone, kad normalus žmogus gali prarasti klausą net klausantis trumpiau nei minutę. Aukštesni decibelų diapazonai naudojami tiem, kurie jau yra susidūrę su klausos problemomis.

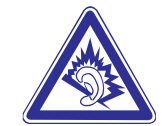

 $\bullet$ Garsas gali bûti apgaulingas. Po tam tikro laiko jûsø klausa prisitaiko prie didesnio garsumo lygio. Tad po ilgesnio klausymosi, tai, kas atrodo skamba "normaliai", ið tikro jau gali bûti per garsu ir pavojinga jûsø klausai. Kad nuo to apsisaugotumėte, nustatykite saugų garsumo lygi prieð tai, kai jûsø klausa pripras, ir nekeiskite jo.

#### **Saugaus garsumo nustatymas**

- Nustatykite žemą garso lygį.
- $\bullet$ Lėtai didinkite garsą, kol pasieksite vidutinį garsumą.

#### **Saugaus klausymosi trukmë**

- . Ilgas klausymasis, net ir nedideliu garsumu, gali pakenkti jûsø klausai.
- ٠ Isitikinkite, kad protingai naudojatės šiuo irenginiu ir darote atitinkamas pertraukas.

### **... BENDRA INFORMACIJA**

#### **Atkreipkite dëmesá á toliau iðvardintus patarimus, kai naudojatës ausinëmis:**

- $\bullet$ Klausymosi metu darykite atitinkamas pertraukas.
- . Jeigu jpratote prie atitinkamo garsumo- nebereguliuokite garso.
- $\bullet$ Nesiklausykite tokiu garsumu, jog negirdëtumëte kas vyksta aplinkui.
- ٠ Pavojingose situacijose bûkite labai dëmesingi ir laikinai nutraukite klausymàsi.
- $\bullet$ Neklausykite grotuvo važiuodami motociklu, dviračiu ir t.t. Daugelyje vietų tai yra uždrausta, nes jūs galite patirti nelaimingą atsitikimą.
- $\bullet$ Svarbu (modeliams įpakuotomis ausinėmis): Kaip reikalaujama, Philips garantuoja atitikimà maksimaliam audio grotuvo garsumui tik esant originaliam pateiktø ausiniø modeliui. Jei jas reikëtø pakeisti, rekomenduojame jums susisiekti su pardavėju ir užsisakyti tokį modelį, kuris bûtø identiðkas originaliajam, pateiktam Philips.
- $\bullet$ Eismo sauga: nenaudokite jrenginio vairuodami ar važiuodami dviračiu, nes galite sukelti nelaimingà atsitikimà.
- $\bullet$ Saugokite jrenginį nuo didelės kaitros, sukeltos šildymo įrenginių arba tiesioginës saulës ðviesos.
- $\bullet$ Ðis produktas nëra apsaugotas nuo vandens: neleiskite savo grotuvui būti panardintam į vandenį. Vanduo patekęs į grotuvą gali sukelti rimtų gedimø.
- ٠ Nenaudokite jokių valiklių, kuriuose yra alkoholio, amoniako, benzeno ar abrazyvu, kadangi tai gali pakenkti jūsu grotuvui.
- ٠ Pasistenkite neaplaistyti ir neaptaškyti irenginio. Nedėkite pavojingų objektų ( daiktų su skysčiais, degančių žvakių) ant įrenginio.
- $\bullet$ Nelieskite læðiø!

Naudojantis grotuvu ilgesnį laiką, jo paviršius įkais. Tai yra normalu.

### **Diskø naudojimas**

- ٠ Neklijuokite popieriaus ar juostos ant disko.
- $\bullet$ Laikykite diskus atokiai nuo tiesioginës saulës ðviesos ar ðildymo jrenginiy.
- ٠ Patalpinkite diską atgal į disko dėklelį po to, kai juo pasinaudojote.
- ٠ Norėdami nuvalyti diską, šluostykite jį judesiais iš centro kraštų link su minkðtu valymo skudurëliu.

# **Apie LCD skystøjø kristalø ekranà**

 $\bullet$ LCD skystųjų kristalų ekranas yra pagamintas pasitelkiant tiksliausias technologijas. Nepaisant to, LCD skystųjų kristalų ekrane gali nuolatos matytis nedideli juodi taðkai. Tai nëra joks gedimas.

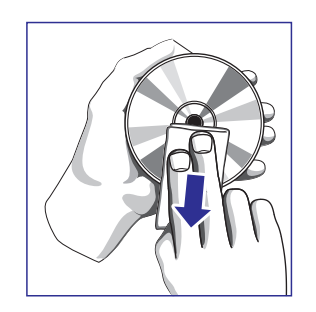

# **... PRADÞIA**

- **6.** Kai rankinė kanalų paieška yra baigta, ekrane parodomas visų rastų TV ir Radijo kanalų skaičius.
- ٠ Norėdami pridėti naujai rastų kanalų prie savo grotuvo sarašo, spauskite  $\blacktriangleright$ l I.
- $\ddot{\phantom{a}}$ Norėdami išeiti iš meniu ir žiūrėti programą, spauskite **SETUP**.
- ٠ Vėl norėdami įjungti rankinę paiešką, spauskite **RETURN**.

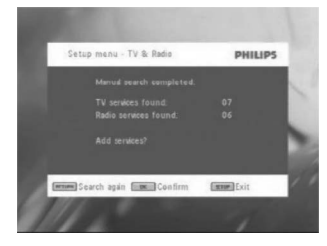

### **5.9.3 Mëgaukitës TV programomis**

#### **Kanalø pakeitimas**

Norėdami pakeisti kanalą, jūs galite spausti bet kurį **CH-/CH+** arba įvesti kanalo numerį skaitiniais mygtukais.

# **5.9.4 Nustatymai**

- **Apsauga nuo vaikø**
- **1.** Spauskite **SETUP**.
- **2.** Pasirinkite **TV & Radio > DTTV Parental**.
- **3.** Spauskite **>II**, norėdami įeiti į tolimesnį meniu.

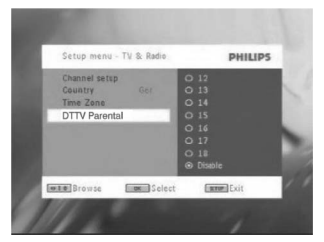

- **4.** Pasirinkite amžių, spauskite ▶Ⅱ, norėdami patvirtinti.
- **5.** Jveskite slaptažodi (išankstinis slaptažodis 9999).
- **6.** Spauskite **SETUP**, norėdami išeiti iš esamo nustatymų ekrano.

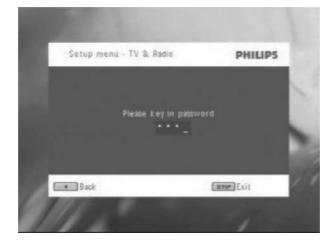

#### **Rankinë paieðka**

- **1.** Spauskite **SETUP**.
- **2.** Pasirinkite **TV & Radio**.

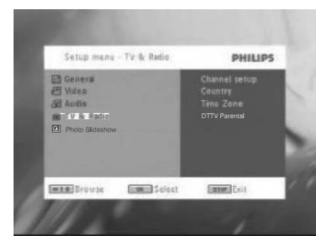

**3.** Pasirinkite **Channel setup**, spauskite  $\blacktriangleright$ II, norėdami patvirtinti.

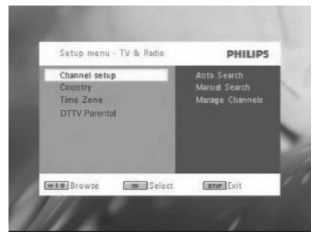

**4.** Pasirinkite **Manual Search**, spauskite **>11**, norėdami patvirtinti.

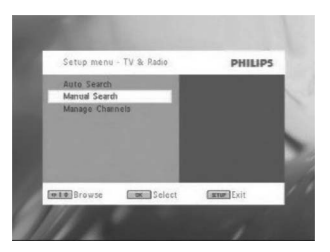

**5.**Naudokite ▲ / ▼ norëdami pasirinkti kanalo numerį. Norëdami pradėti ieškoti, spauskite **>II** 

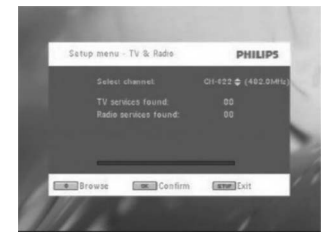

### **... BENDRA INFORMACIJA**

### **Aplinkosaugos informacija**

Mes sumažinome pakuotę iki jos minimumo ir padarėme ją lengvai išardoma į vienalytes medžiagas: kartoną, PS, PE ir PET.

Jūsų įrenginys susideda iš medžiagų, kurios lengvai gali būti perdirbtos, jeigu įrenginį išmontuos tame besispecializuojanti kompanija. Prašome atsižvelgti į vietinius reikalavimus, nustatančius atsikratymo pakuote, išsekusiais elementais bei sena iranga tvarka.

### **Informacija apie autorines teises**

"DivX, DivX" Certified, ir su jais susijæ logotipai yra DivX Inc. prekiniai ženklai ir yra naudojami pagal licencija.

Visi kiti prekiu ženklai bei produktu pavadinimai priklauso atitinkamoms kompanijos ar organizacijoms.

Neautorizuotas bet kokių irašų dauginimas atsisiunčiant juos iš Interneto ar kopijuojant iš CD / VCD / DVD diskų yra autorinių teisių bei tarptautinių sutarčių pažeidimas.

Windows Media ir Windows logotipas yra registruoti prekiniai ženklai, priklausantys Microsoft Corporation JAV ir kitose ðalyse.

# **4 GROTUVO PAKROVIMAS**

### **4.1 Pakraukite DVD grotuvà**

Prijunkite AC/DC adapteriø.

- **Raudonai** deganti LED lemputë nurodo, kad vyksta pakrovimas. Jeigu jrenginio ilgai nenaudojote, pilnas pakrovimas truks apie 4 valandas. Jeigu grotuvas yra naudojamas pastoviai, krovimas užtruks apie 8 valandas\*.
- \*Ikraunamų baterijų naudojimo laikas yra ribotas. Po tam tikro skaičiaus įkrovimų ir iškrovimų, bateriją teks išmesti. Naudojimo trukmė priklauso nuo naudojimo ir nustatymų. • Kai įrenginys pilnai pasikraus – **raudona** lemputė išsijungs. Kai ekrane pamatote senkančios baterijos paveiksliuka, pakraukite irengini.

# **4.2 Nuotolinio valdymo pulto paruoðimas**

- **1.** Atidarykite baterijų skyrelį. Jeigu naudojatės nuotolinio valdymo pultu primà kartà, nuimkite apsauginæ juostelæ.
- **2.** Įdėkite vieną ličio 3 V bateriją (CR2025 tipas) ir tada uždarykite dėklą.

#### DËMESIO

Saugiai atsikratykite baterijomis, nes jose yra cheminių medžiagų. Nelaikykite baterijų prie karštį spinduliuojančių šaltinių. Jeigu naudojatës netinkamomis baterijomis, atsiranda sprogimo rizika. Bûtinai visada naudokitës tokio pat tipo baterijomis. Netinkamø baterijø naudojimas gali sukelti elektrolitø nutekëjimà, baterijø skyrelio rûdijimà, baterijø sprogimà. Jeigu nesinaudosite pulteliu ilgesnį laiką, tai išimkite baterijas iš pultelio. Perchlorate Material – reikalinga speciali priežiūra. Daugiau informacijos internete: www.dtsc.ca.gov/hazardouswaste/perchlorate .

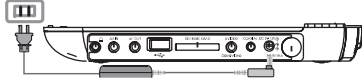

24

## **5 PRADÞIA**

### **5.1 Nustatymas – SETUP meniu**

**1.** Spauskite **SETUP**. Pamatysite funkcijų sąrašą.

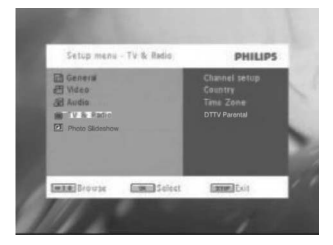

- **2.** Naudokitės ▲ / ▼, kad paryškintumėte savo pasirinkimą.
- **3.** Naudokitės  $\blacktriangleleft$  /  $\blacktriangleright$  ], kad patektumėte į sub- meniu.
- **4.** Naudodamiesi judėjimo mygtukais paryškinkite norimą nustatymą ir spauskite **OK**, kad patvirtintumėte.
- **5. SETUP** (nustatymų) meniu Jūs rasite:

#### **General (Bendrieji nustatymai)**

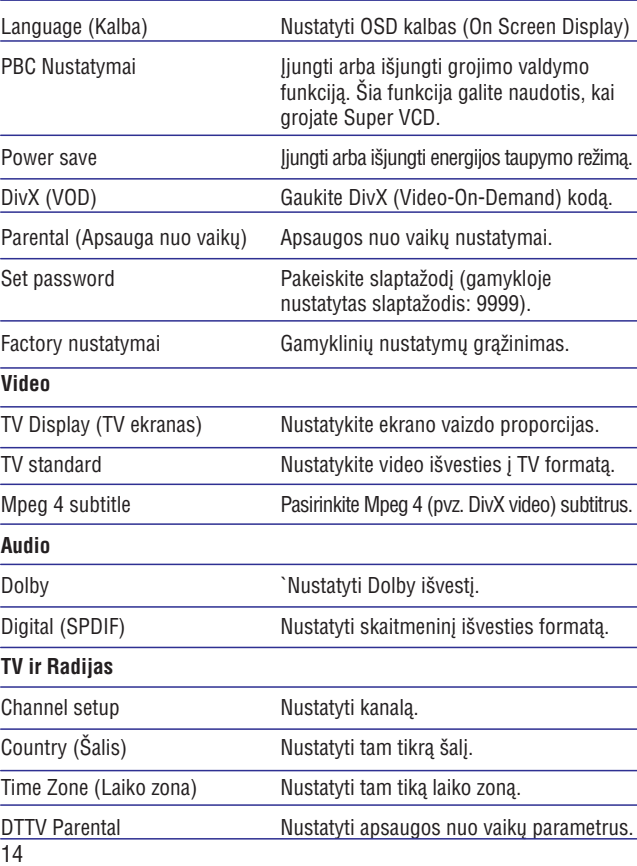

# **... PRADÞIA**

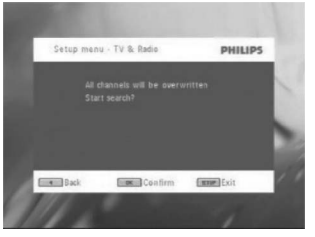

**6.** Automatinë kanalo paieðka prasideda.

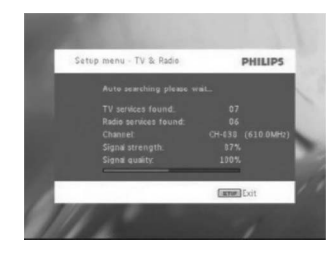

**7.** Kai automatinė paieška yra baigta, ekrane parodomas visų rastų TV ir Radijo kanalų skaičius. Kai visos skaitmeninës TV ir Radijo stotys yra rastos, skanavimas bus

pasiekæs 100%, pirma rasta programa automati6kai bus rodoma po 3 sekundžių.

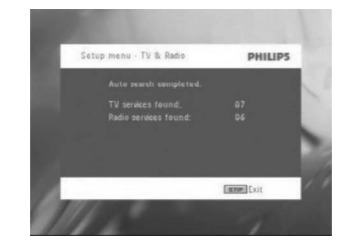

#### **Auto paieðka**

- **1.** Spauskite **SETUP**.
- **2.** Pasirinkite **TV & Radio**, spauskite ▶Ⅱ, norėdami patvirtinti.

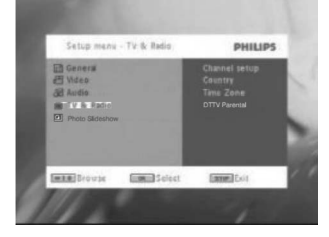

**3.** Pasirinkite **Channels Setup**.

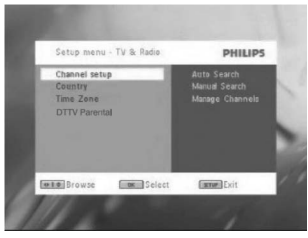

**4.** Pasirinkite **Auto Search**, spauskite  $\blacktriangleright$ II, norėdami patvirtinti.

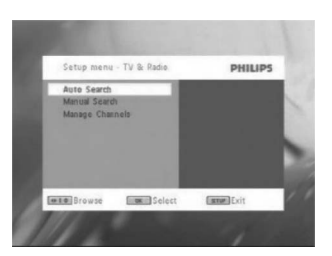

**5.** Norėdami pradėti automatinę paiešką, spauskite **>11**.

# **... PRADÞIA**

#### **Photo Slideshow**

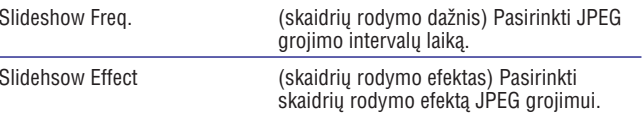

### **5.2 DVD disko grojimas**

- **1.** Spustelkite **POWER** mygtuką, kad įjungtumėte grotuvą.
- **2.** Atidarykite diskų dėklą ir įdėkite DVD diską.
- **3.** Grotuvas automatiškai pradės groti diską.
- **4.** Naudodamiesi **◀, ▶, ▲, ▼** mygtukais galėsite pasirinkti norimą DVD disko meniu elementą, pvz. grojimą, kalbų arba subtitrų pasirinkimą.
- **5.** Grojimo metu galite pasirinkti toliau apraðytas funkcijas:

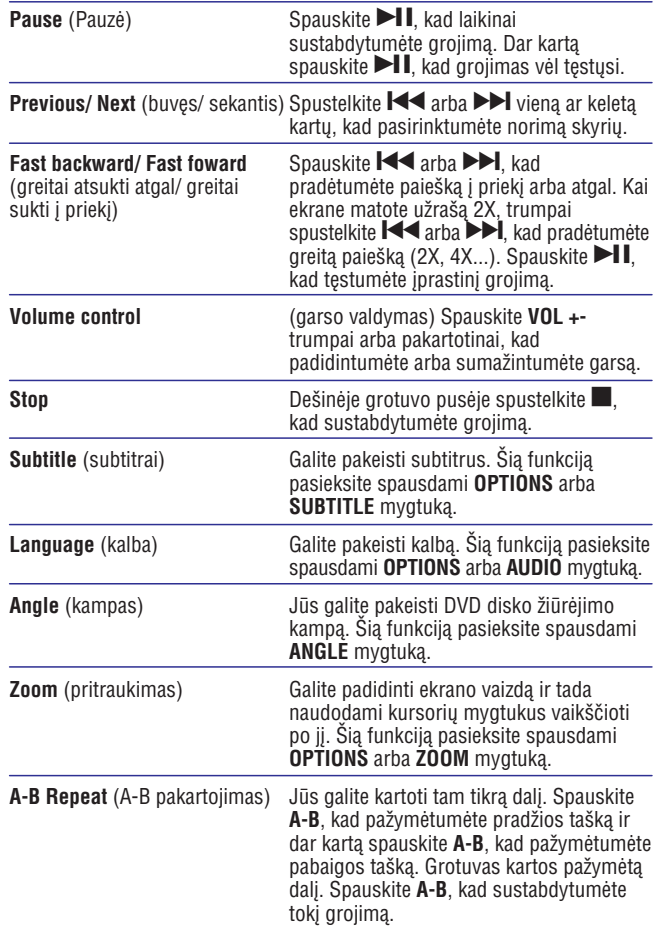

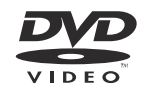

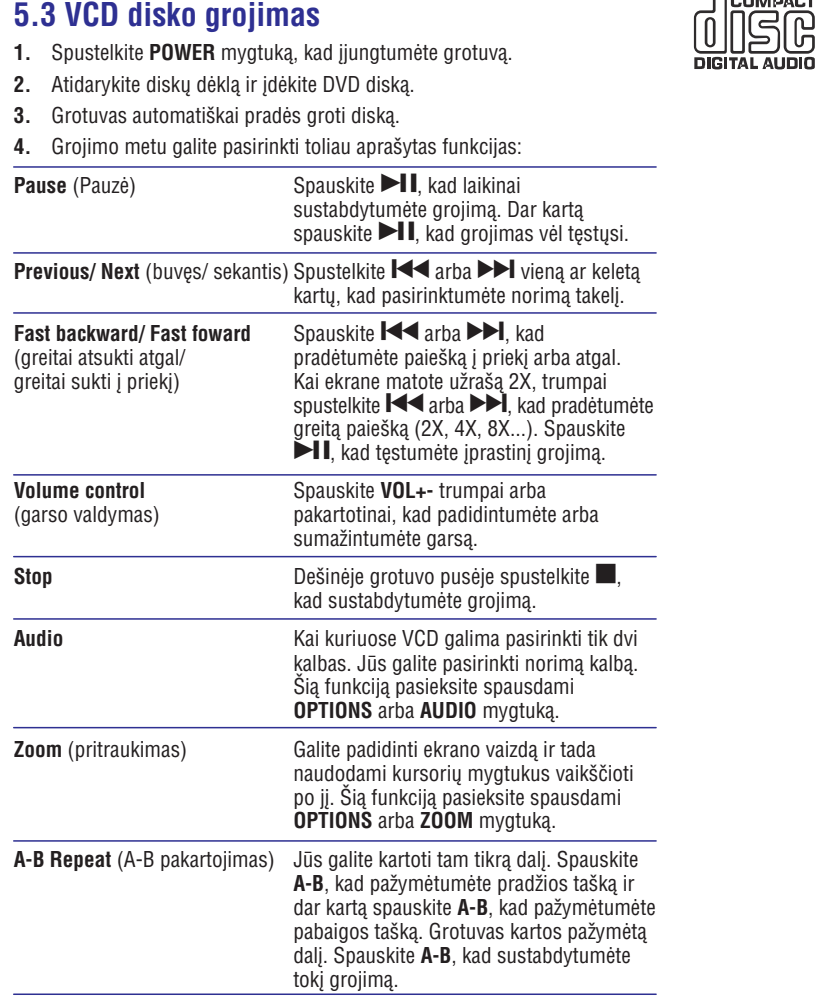

# **5.4 Super (S)-VCD disko grojimas**

(Super) Video CD diskai gali turėti **PBC** (grojimo valdymo) funkciją. Diskus galësite groti interaktyviai, vadovaudamiesi ekrane atsirandanèiu meniu.

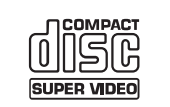

**COMPACT** ĔÄ

- **1.** Spustelkite **POWER** mygtuką, kad įjungtumėte grotuvą.
- **2.** Idėkite DVD diską į jam skirtą vietą dešinėje grotuvo pusėje. Jeigu PBC funkcija yra jjungta, ekrane pamatysite indeksų meniu.
- **3.** Naudodamiesi **skaitmenų klaviatūra 0-9**, įveskite savo pasirinkimą arba pasirinkite norimà funkcijà.
- **4.** Jeigu norite grįžti į buvusį meniu, nuotolinio valdymo pulte spauskite **RETURN**.
- **5.** Spauskite **SETUP** ir pasirinkite **PBC settings** (PBC nustatymai), kad ájungtumëte arba iðjungtumëte PBC funkcijà.

# **... PRADÞIA**

# **5.9 TV ir Radijas**

Prieš įdiegimą, įsitikinkite, kad esate vietoje su tinkamu DTTV signalu. Galite patikrinti signalà savo ðalies TV transliavimo atstovybëje arba aplankykite www.philips.com/support.

### **5.9.1 Antenos prijungimas**

Prieš pradedant ieškoti TV kanalų, prijunkite DVD grotuvą prie antenos kaip pavaizduota.

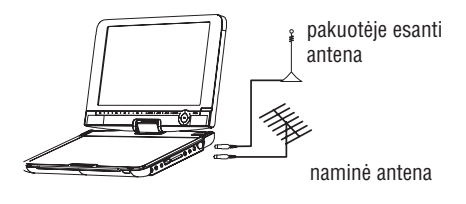

### **5.9.2 Nustatyti DTTV kanalus**

#### **Ðalies nustatymai**

Prieð pradedant automatinæ/rankinæ paieðkà, jûs turite nustatyti savo ðalies nustatymus.

- **1.** Spauskite **SETUP**.
- **2.** Pasirinkite TV & Radio, spauskite ▶Ⅱ norėdami patvirtinti.

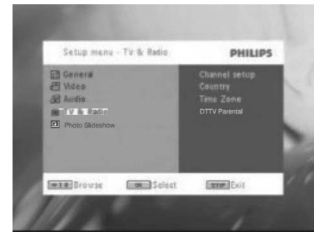

- **3.** Pasirinkite **Country**, spauskite  $\blacktriangleright$ II norėdami įeiti į sąrašą.
- 4. Pasirinkite esamą šalį, spauskite **>II** norėdami patvirtinti.

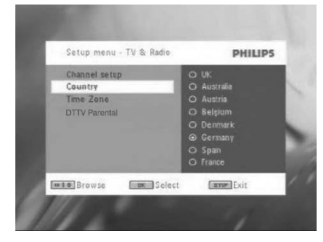

**5.** Norėdami išeiti iš meniu, spauskite **SETUP**.

## **5.8 Grojimas ið USB (SDHC)**

Naudodamiesi USB (SDHC) jungtimi jûs galite paleisti JPEG/ MP3/ WMA/ DivX/ MPG-4 failus.

Naudodamiesi šiuo grotuvu jūs negalite irašyti ar perkelti duomenu iš DVD disko i USB (SDHC).

- **1.** Spustelkite POWER mygtuką, kad įjungtumėte grotuvą.
- **2.** Prijunkite USB atminties kortelių skaitytuvą arba USB flash drive prie USB lizdo.

Grotuvo USB lizdas palaiko tik MSC tipo laikmenas. Jam netinka USB Kietojo Disko ir MTP formato laikmenos.

**3.** Grotuvas automatiškai parodys USB įrenginio turinį.

DVD grotuvas gali užtrukti, kol ekrane pasirodys visas USB laikmenos turinys. Ta trukmė priklauso nuo prijungtojo USB įrenginio atminties dydžio ir bei duomenų kiekio.

**4.** Naudokitės judėjimo mygtukais, kad pasirinktumėte norimą failą, o tada spauskite **OK**, kad pradėtumėte jį groti.

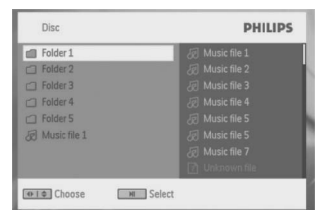

**5.** Kai grojimas baigtas, išjunkite USB įrenginį iš grotuve esančio USB lizdo.

Norėdami išjungti USB naršyklę arba norėdami perjungti grojimą į DVD, paprasèiausiai iðtraukite USB ið lizdo.

# **... PRADÞIA**

# **5.5 Muzikos CD disko grojimas**

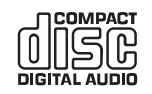

- **1.** Spustelkite **POWER** mygtuką, kad įjungtumėte grotuvą.
- **2.** Atidarykite diskų dėklą ir įdėkite DVD diską.
- **3.** Grotuvas automatiškai pradės groti diską.
- **4.** Grojimo metu galite pasirinkti toliau apraðytas funkcijas:

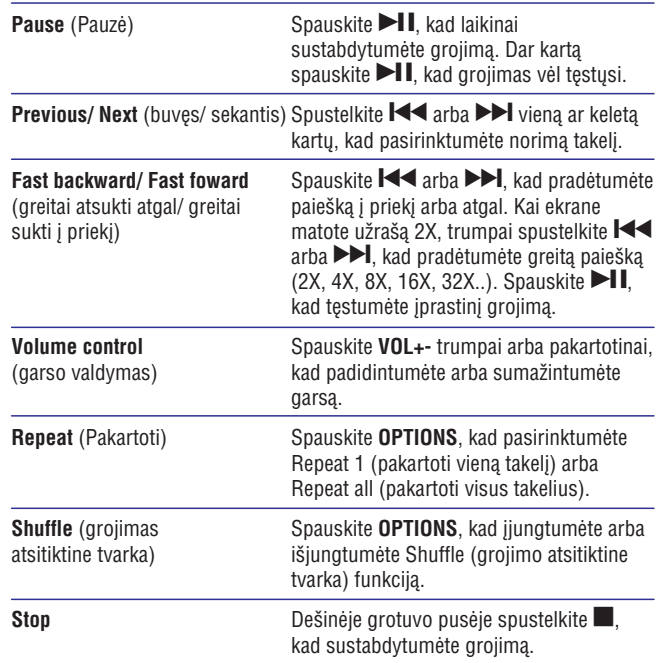

# **5.6 MP3/ WMA muzikos disko grojimas**

- **1.** Spustelkite POWER mygtuką, kad įjungtumėte grotuvą.
- **2.** Atidarykite diskų dėklą ir įdėkite DVD diską.
- **3.** Grotuvas automatiškai pradės groti diską.
- **4.** Naudodamiesi naršymo mygtukais galite pasirinkti norimą katalogą ar MP3/WMA failà.

newraet<br>DISG

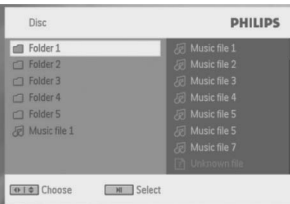

**5.** Grojimo metu galite pasirinkti toliau apraðytas funkcijas:

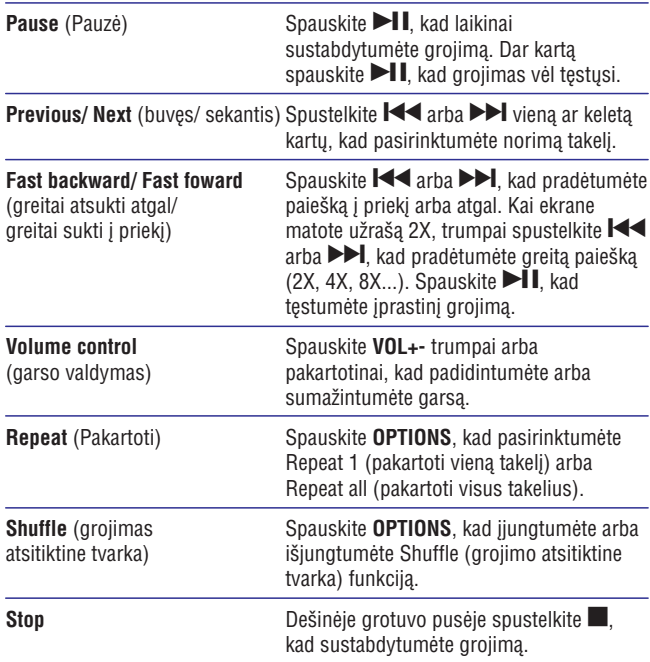

# **... PRADÞIA**

# **5.7 Nuotraukø CD disko grojimas**

Grotuvas nuskaito tik JPEG formato nuotraukas.

- **1.** Spustelkite POWER mygtuką, kad įjungtumėte grotuvą.
- **2.** Įdėkite DVD diską į jam skirtą vietą dešinėje grotuvo pusėje.
- **3.** Grotuvas automatiškai pradės groti diską.
- **4.** Naudodamiesi naršymo mygtukais galite pasirinkti norimą katalogą ir JPEG failą.

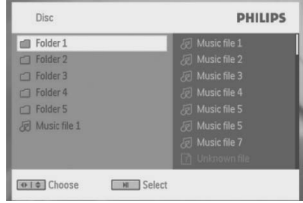

#### Grojimo metu galite pasirinkti toliau apraðytas funkcijas: **5.**

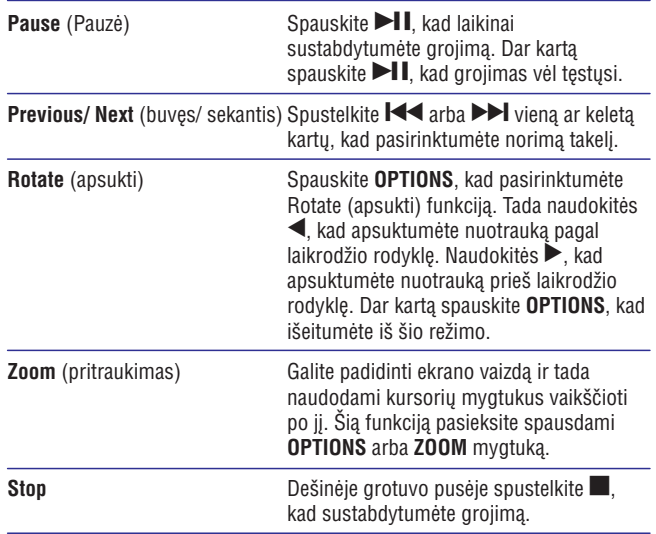

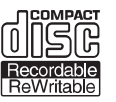